# Работа с серийными номерами в драйверах ТСД для «1С: Предприятия»

Последние изменения: 2024-03-26

В драйверах существует поддержка работы с серийными номерами (заведение при приемке и отгрузка по серийным номерам).

# Возможности драйвера при работе с серийными номерами

В различных типах [документов](https://www.cleverence.ru/support/%D0%A2%D0%B8%D0%BF+%D0%B4%D0%BE%D0%BA%D1%83%D0%BC%D0%B5%D0%BD%D1%82%D0%B0/) работа с серийными номерами имеет свои особенности.

Приемка товара

При сканировании товара с поддержкой серийных номеров пользователю будет предлагаться завести серийные номера принимаемых позиций.

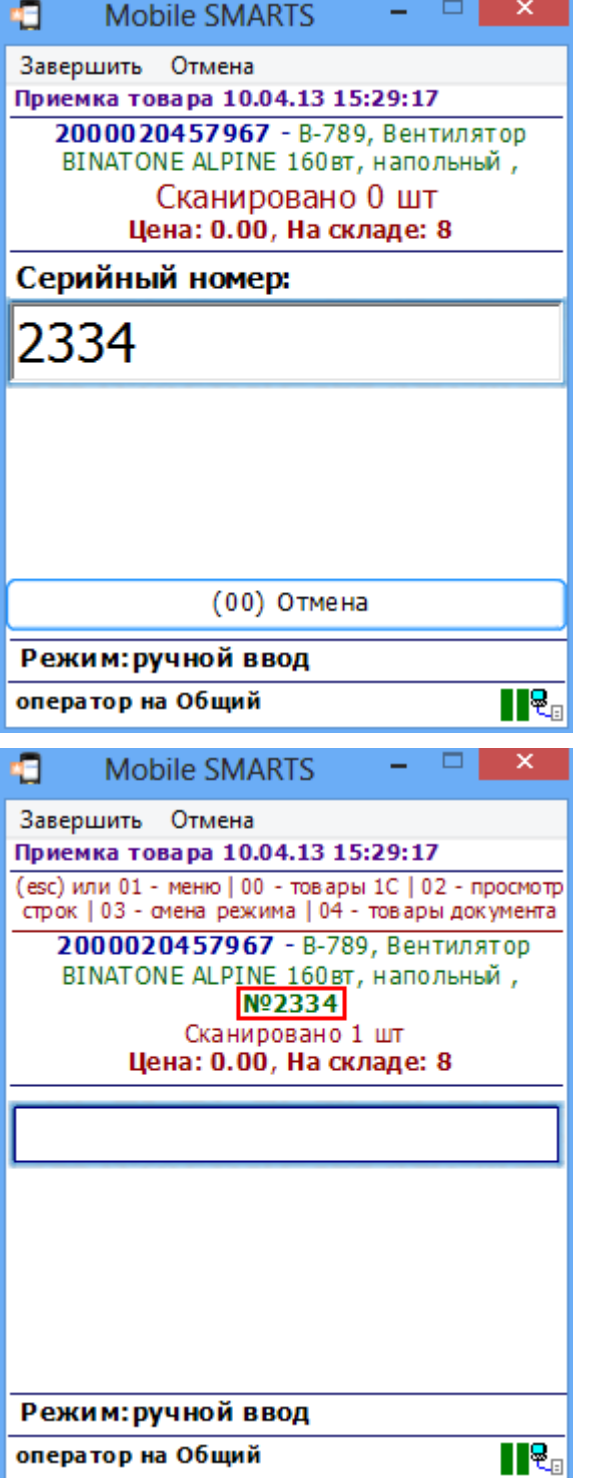

## Серийные номера номенклатуры

© Создать | 23 2 X | Q Найти... | 20

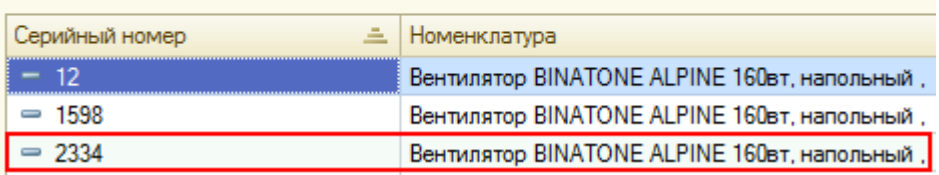

Подбор заказа

При подборе заказа пользователь сможет сканировать или вводить конкретные серийные номера отгружаемых позиций. При загрузке документа в 1С данные об отгруженных серийных номерах попадут в документ 1С.

#### Инвентаризация

Для данной операции сканирование конкретных серийных номеров не требуется, так как типовые конфигурации 1С, поддерживаемые драйвером, не учитывают в документах инвентаризации серийные номера позиций.

Если все-таки сканировать штрихкоды с серийными номерами, заведенными в базе 1С, то это просто позволит определять конкретную номенклатуру, к которой привязан серийный номер. Сам серийный номер при загрузке результата в 1С не будет учитываться.

#### Сбор штрихкодов

Сбор штрихкодов – максимально обобщенная процедура неопределенного назначения (итоговый документ может быть загружен в любой документ 1С), поэтому ввод серийных номеров в ней не предусмотрен, т.е. после сканирования позиции номенклатуры, для которой задан учет серийных номеров, запроса ввода серийного номера не производится.

При этом, если Вы пользуетесь Wi-Fi ПРОФ драйвером, Вы все равно можете сканировать вместо номенклатуры серийные номера, которые заведены в базе 1С. Кроме того, извлечение серийных номеров по шаблону штрихкода, если такие заданы, тоже будет происходить. Будет ли серийный номер в таких случаях загружен в документ 1С, зависит от того, в какой конкретно документ будут загружаться данные. Если в документе 1С учитываются серийные номера, то они будут в него загружены.

#### Отпуск товара

Для данной операции сканирование конкретных серийных номеров не предусмотрено. После сканирования штрихкода номенклатуры конкретный серийный номер не запрашивается.

Также как для сбора штрихкодов поддерживаются дополнителньые методы ввода штрихкода.

#### Перемещение по ячейкам

В поддерживаемых типовых конфигурациях 1С документы, фиксирующие перемещение товара между местами хранения, серийные номера перемещаемых позиций не учитываются. Поэтому на терминале серийные номера при перемещении также не запрашиваются.

Если все-таки сканировать штрихкоды с серийными номерами, заведенными в базе 1С, то это просто позволит определять конкретную номенклатуру, к которой привязан серийный номер.

# Включение серийных номеров в 1С

Чтобы работа с позицией номенклатуры велась с учетом серийных номеров необходимо для нее включить соответствующий режим. Для разных конфигураций и разных версий (одной и той же конфигурации) это делается по разному, **подробнее читайте документацию 1С для конкретной конфигурации!**

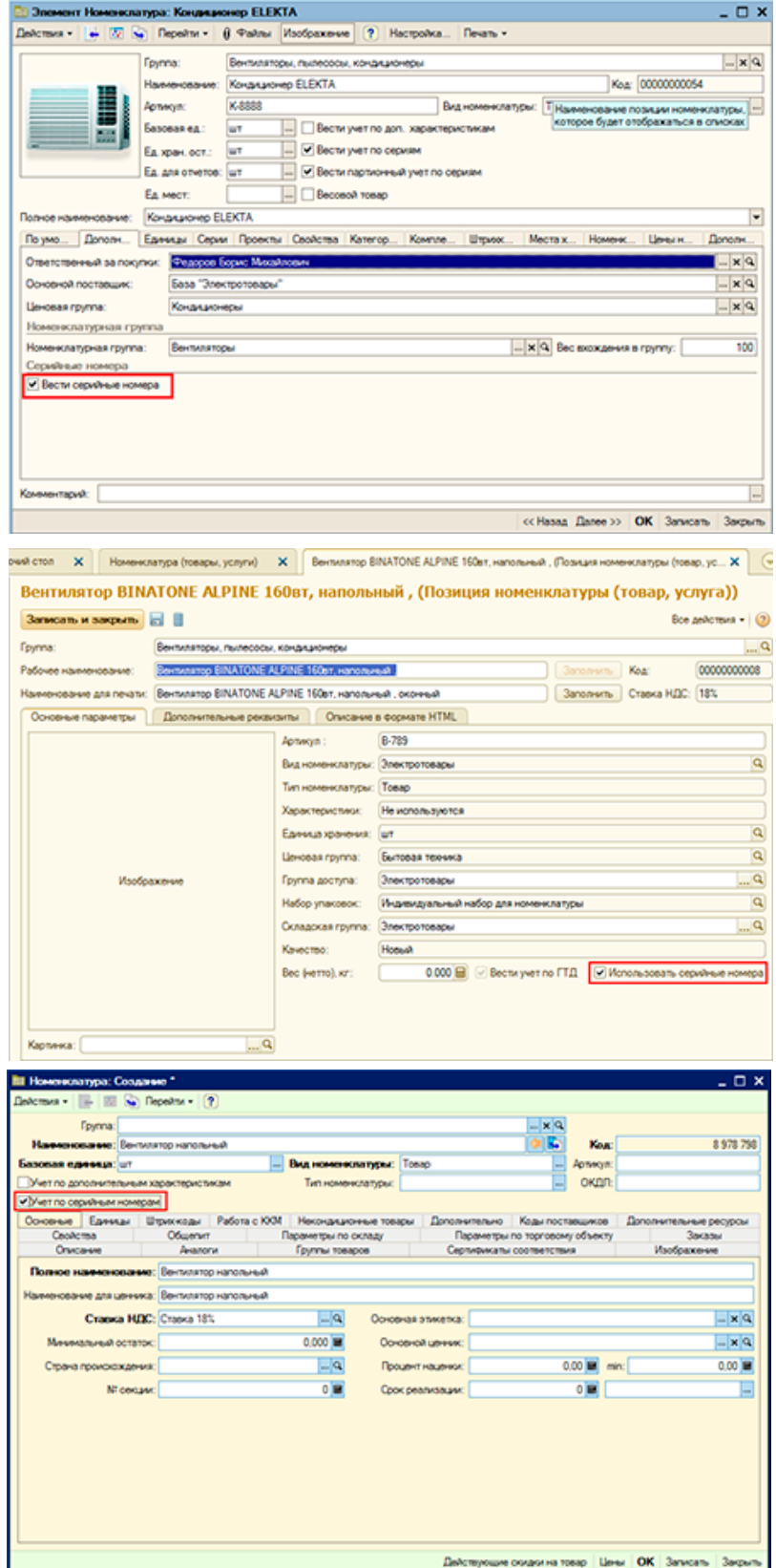

# Ввод серийных номеров на ТСД

При работе на ТСД предусмотрены различные варианты ввода серийных номеров:

## Доступно в документах: Приемка товара, Отпуск товара

После сканирования штрихкода номенклатуры будет предложено ввести серийный номер, после программа снова переходит к сканированию следующей номенклатуры.

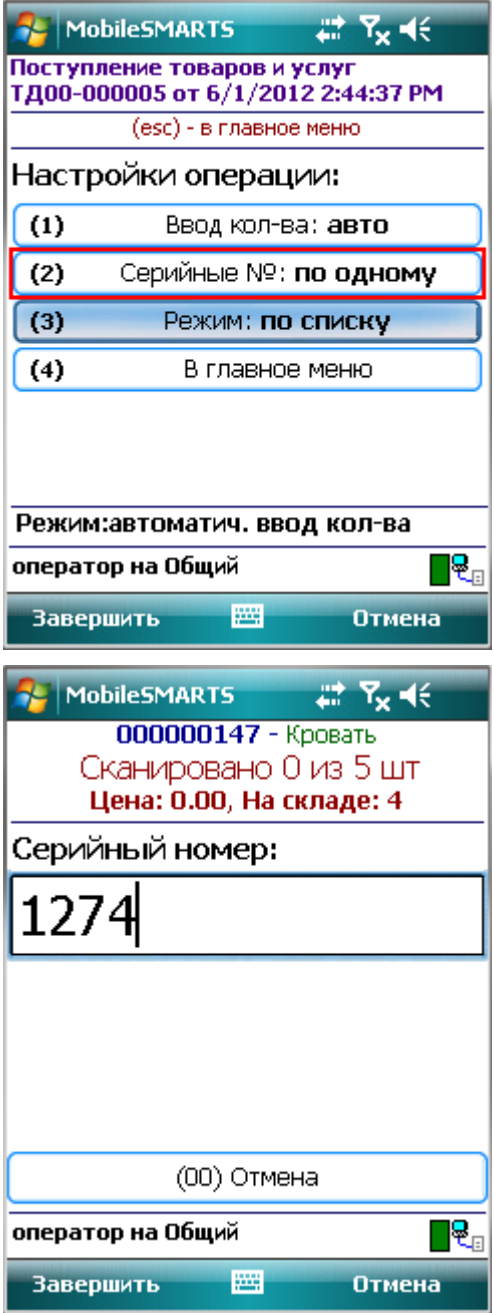

Множественный ввод

Доступно в документах: Приемка товара, Отпуск товара

После сканирования штрихкода номенклатуры будет предложено многократно вводить серийные номера для нее, пока пользователь сам не завершит этот процесс и не перейдет к следующей номенклатуре.

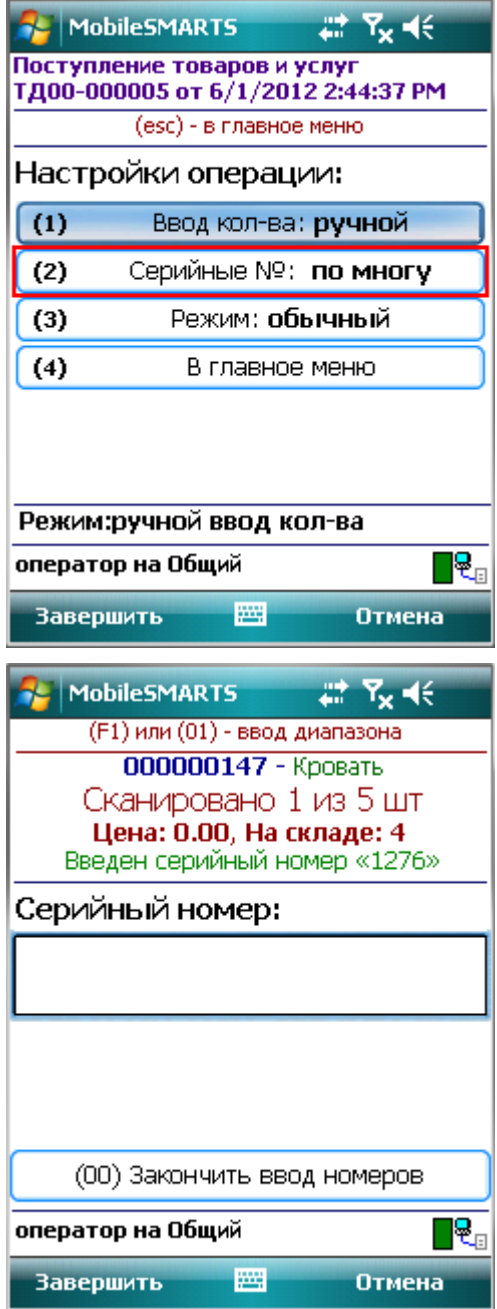

При одиночном или множественном вводе количество отсканированной номенклатуры вводить не требуется, при вводе серийного номера будет учтена 1 единица товара (с указанным серийным номером). Повторный ввод серийного номера невозможен. На терминале появится сообщение «Повтор серийного номера!».

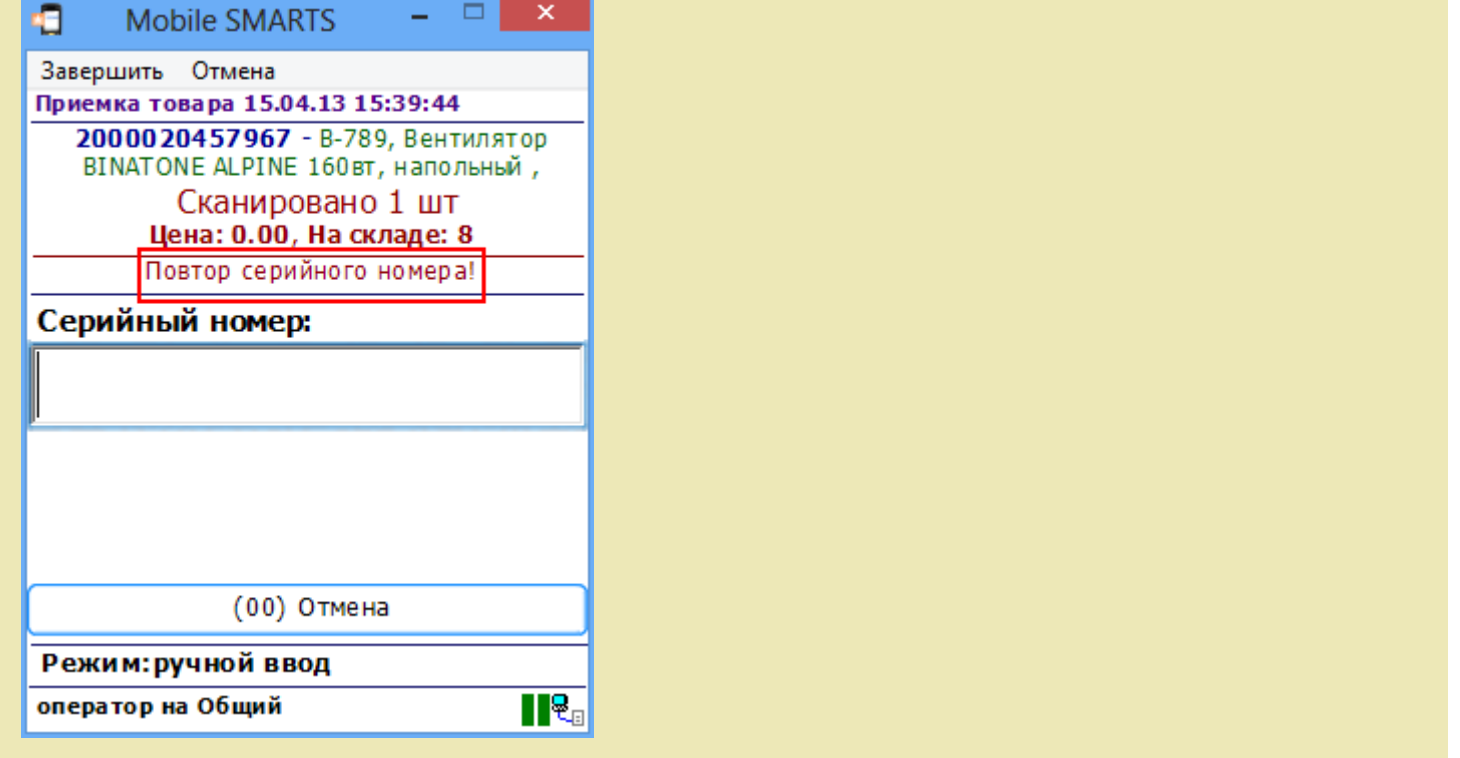

## Ввод по интервалу

Доступно в документах: Приемка товара, Отпуск товара

Может использоваться если у Вас множество позиций с числовыми серийными номерами, идущими по порядку. Режим позволяет ввести начальный и конечный номера интервала, остальные будут заведены автоматически.

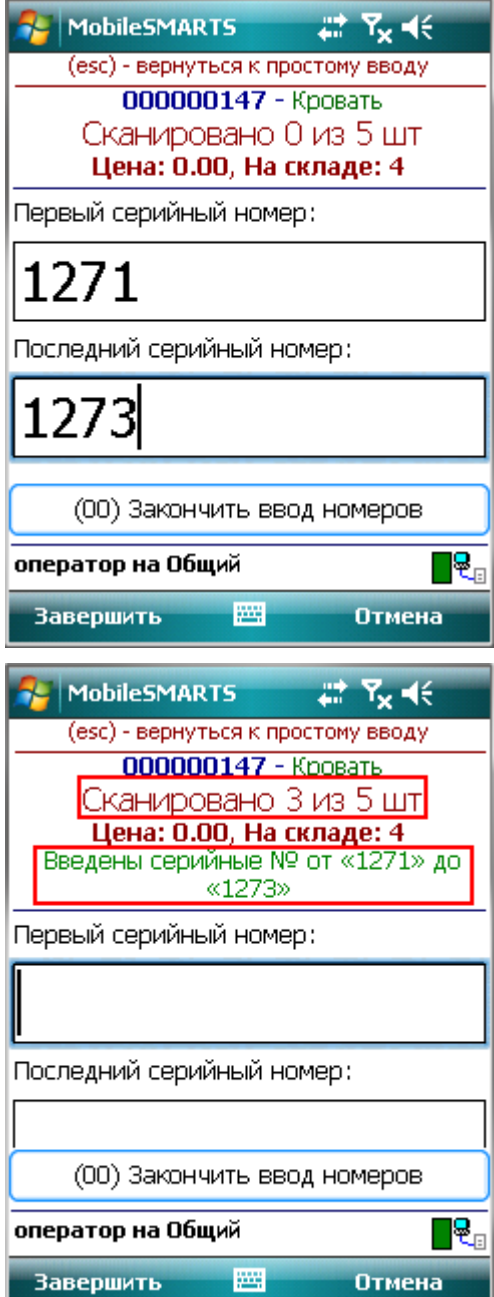

При вводе интервала серийных номеров количество отсканированной номенклатуры также вводить не требуется, будут учтены все позиции интервала (при вводе интервала 1271-1273 – будут учтены сразу 3 единицы номенклатуры).

Повторный ввод серийного номера невозможен. Если хоть один серийный номер из интервала будет введен повторно, на терминале появится сообщение «Повтор серийного номера!».

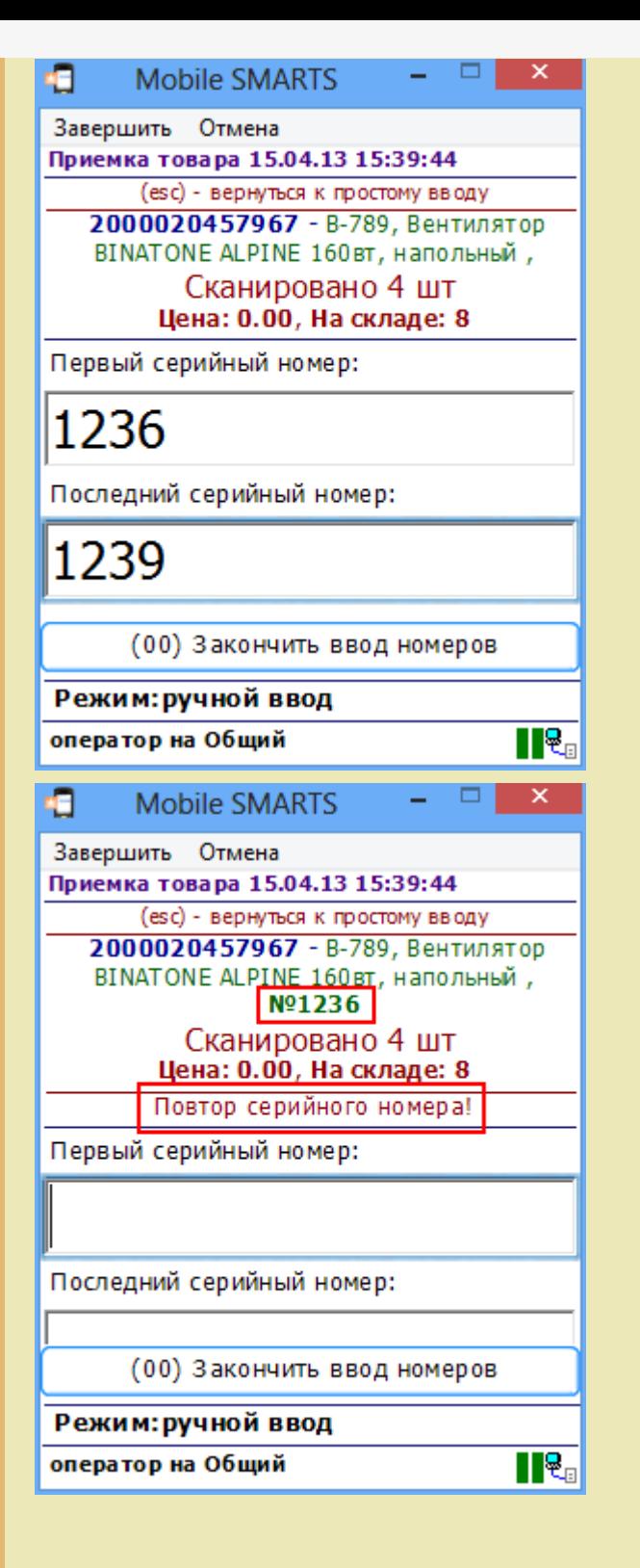

Сканирование серийных номеров

Доступно в документах: все документы ПРОФ драйвера

При отгрузке, когда серийные номера уже заведены в 1С, Вы можете сканировать прямо штрихкод с серийным номером, номенклатура для него будет найдена в базе 1С автоматически (только для ПРОФ).

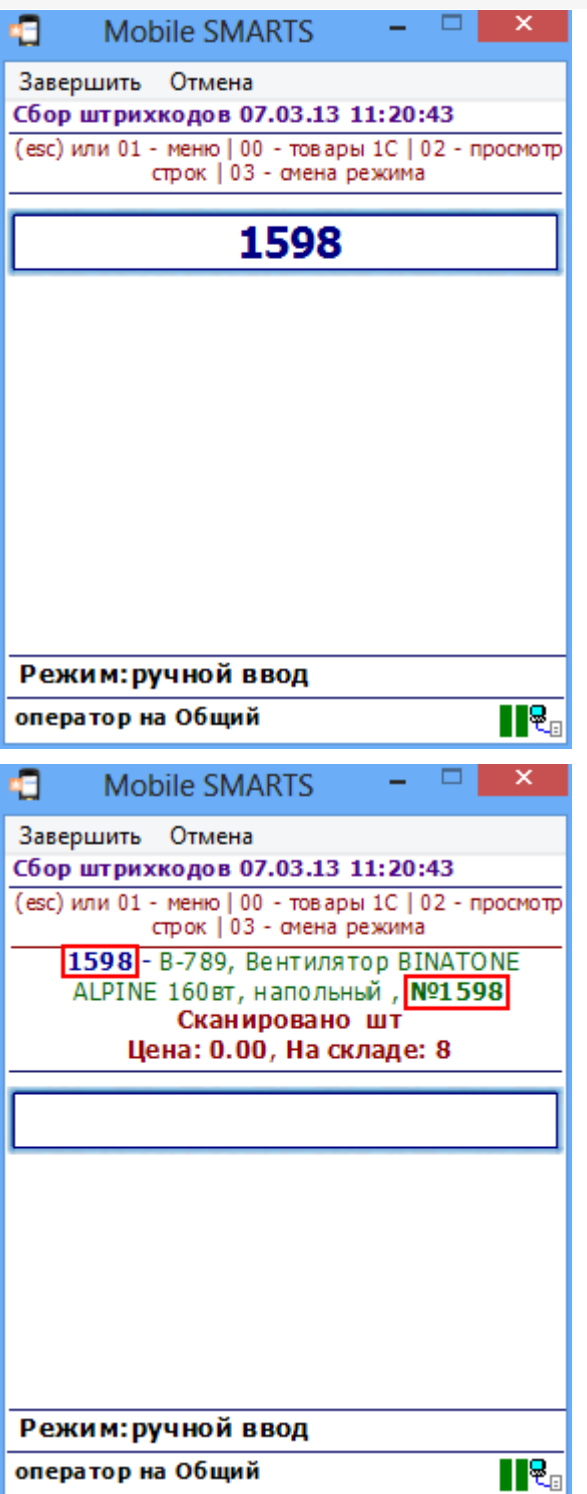

Извлечение серийного номера из штрихкода

Доступно в операциях: все документы всех вариантов драйвера

Драйвер позволяет извлекать серийный номер из большого составного штрихкода, например, стандарта [EAN128](https://www.cleverence.ru/support/%D0%A8%D1%82%D1%80%D0%B8%D1%85%D0%BA%D0%BE%D0%B4%D1%8B+EAN-128+%2528GS1-128%2529/).

Для этого у типа документа в дополнительном поле строки sn (серийный номер) в свойствах, необходимо указать код [применения](https://www.cleverence.ru/support/%D0%A1%D0%BF%D0%B8%D1%81%D0%BE%D0%BA+%D0%B8%D0%B4%D0%B5%D0%BD%D1%82%D0%B8%D1%84%D0%B8%D0%BA%D0%B0%D1%82%D0%BE%D1%80%D0%BE%D0%B2+EAN-128/) 21 – Серийный номер .

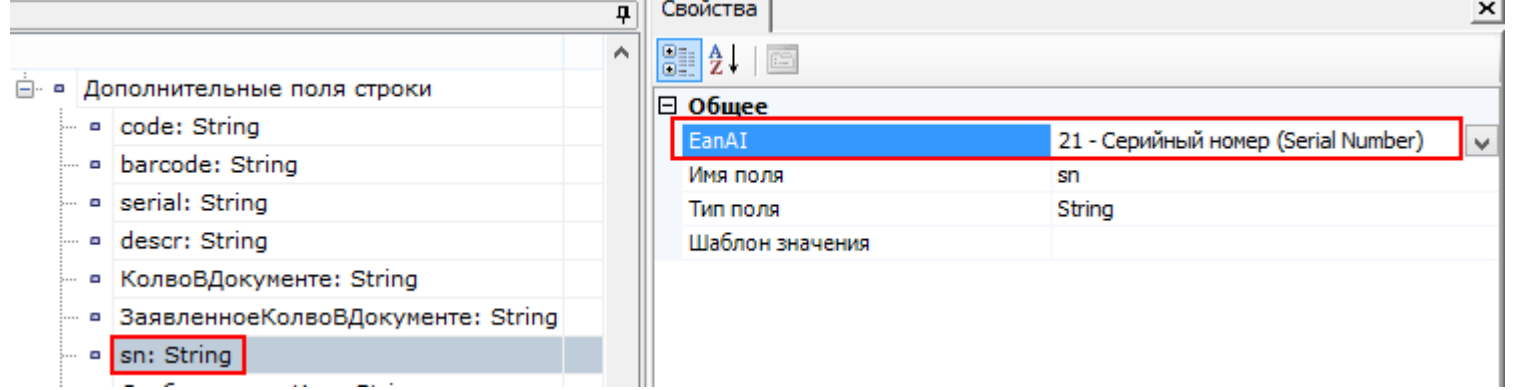

При сканировании (вводе) [штрихкода](https://www.cleverence.ru/support/%D0%A8%D1%82%D1%80%D0%B8%D1%85%D0%BA%D0%BE%D0%B4%D1%8B+EAN-128+%2528GS1-128%2529/) стандарта EAN128, например, (01)02000020457967(21)1598 из него будет извлечен серийный номер 1598.

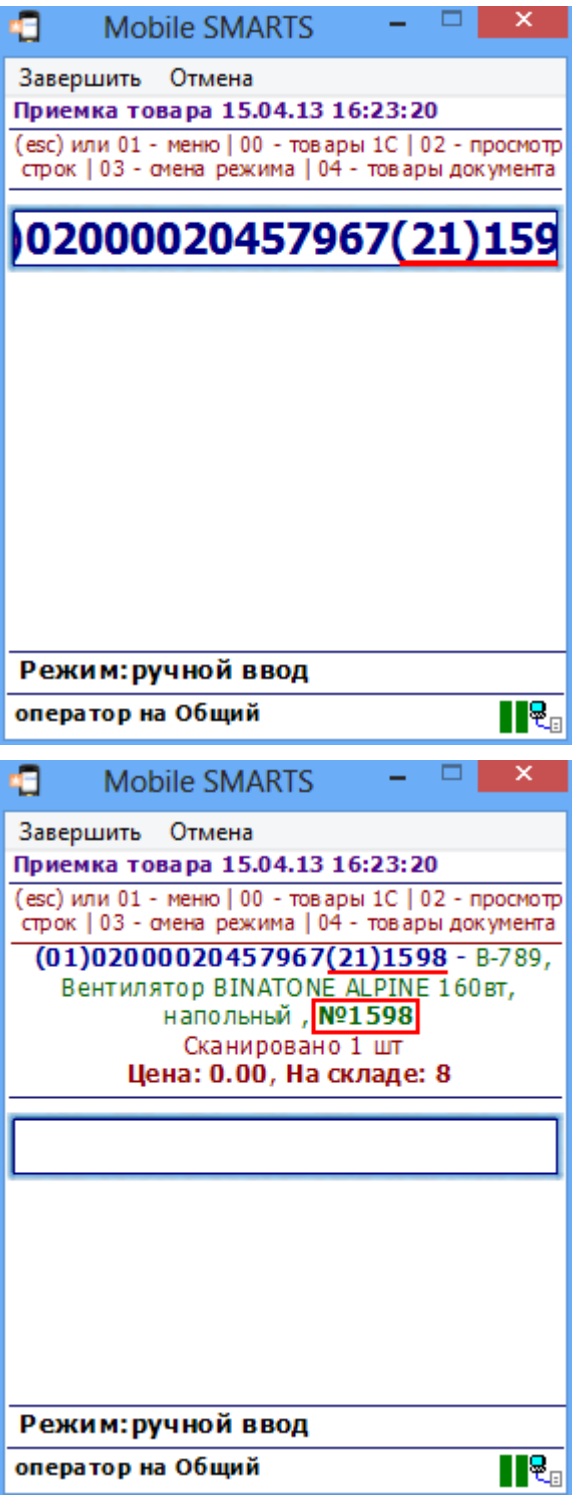

Также драйвер позволяет извлекать серийный номер из штрихкода заданного [шаблоном.](https://www.cleverence.ru/support/%D0%9E%D0%B1%D1%89%D0%B8%D0%B5+%D1%88%D0%B0%D0%B1%D0%BB%D0%BE%D0%BD%D1%8B+%D1%88%D1%82%D1%80%D0%B8%D1%85%D0%BA%D0%BE%D0%B4%D0%B0+%D0%BD%D0%BE%D0%BC%D0%B5%D0%BD%D0%BA%D0%BB%D0%B0%D1%82%D1%83%D1%80%D1%8B/) Например, штрихкод задан [шаблоном](https://www.cleverence.ru/support/%D0%9E%D0%B1%D1%89%D0%B8%D0%B5+%D1%88%D0%B0%D0%B1%D0%BB%D0%BE%D0%BD%D1%8B+%D1%88%D1%82%D1%80%D0%B8%D1%85%D0%BA%D0%BE%D0%B4%D0%B0+%D0%BD%D0%BE%D0%BC%D0%B5%D0%BD%D0%BA%D0%BB%D0%B0%D1%82%D1%83%D1%80%D1%8B/)

## **1010{Barcode:13}{sn:4}**, где **{sn:4}** – серийный номер, состоящий из 4 цифр.

| □ cbcf493f-55bc-11d9-... Вентилятор BINATONE ALPINE 160вт, напольный, 00000000008

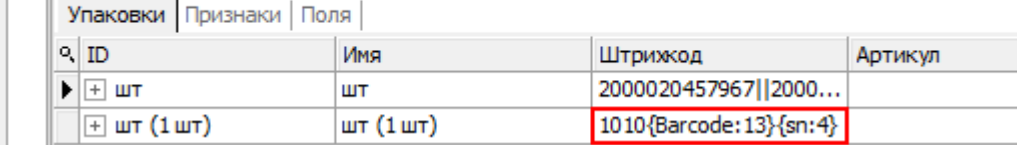

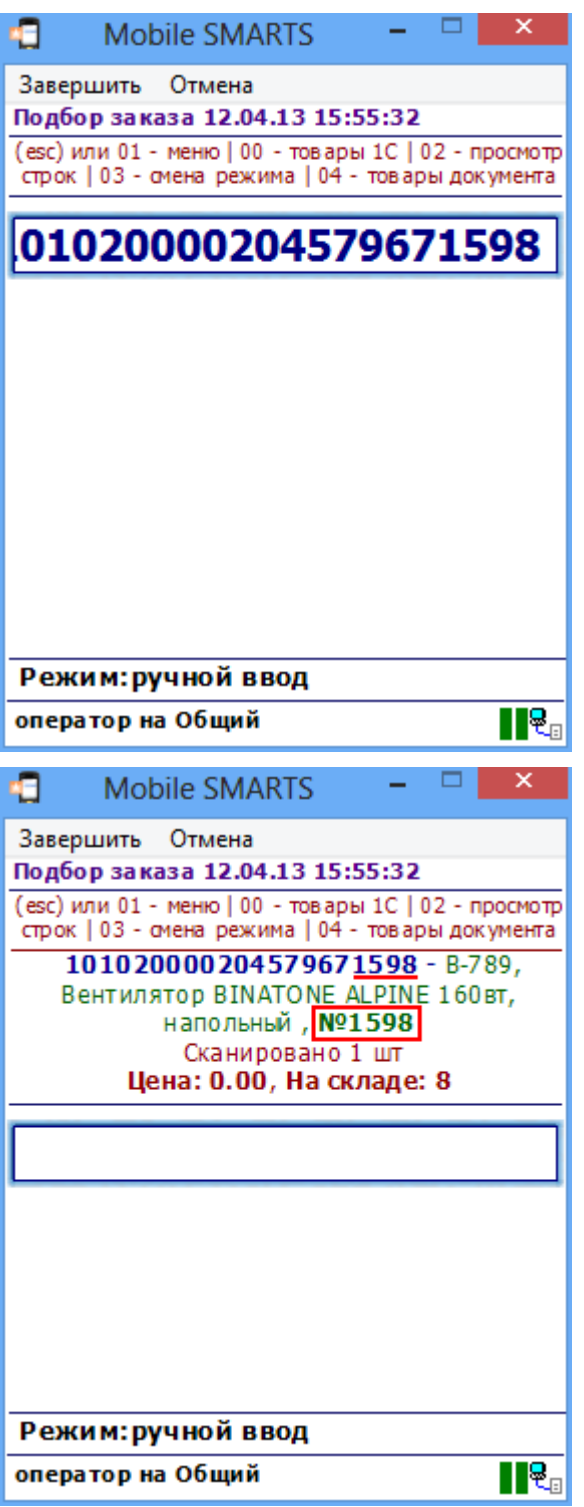

При извлечении серийного номера из штрихкода количество отсканированной номенклатуры вводить не требуется, будет учтена 1 единица товара (с указанным серийным номером). Повторное извлечение одного и того же серийного номера из [штрихкода](https://www.cleverence.ru/support/%D0%A8%D1%82%D1%80%D0%B8%D1%85%D0%BA%D0%BE%D0%B4%D1%8B+EAN-128+%2528GS1-128%2529/) стандарта EAN128 или из штрихкода, заданного [шаблоном](https://www.cleverence.ru/support/%D0%9E%D0%B1%D1%89%D0%B8%D0%B5+%D1%88%D0%B0%D0%B1%D0%BB%D0%BE%D0%BD%D1%8B+%D1%88%D1%82%D1%80%D0%B8%D1%85%D0%BA%D0%BE%D0%B4%D0%B0+%D0%BD%D0%BE%D0%BC%D0%B5%D0%BD%D0%BA%D0%BB%D0%B0%D1%82%D1%83%D1%80%D1%8B/) невозможно. На терминале появится **ОШИБКА! Серийный номер уже вводился!**

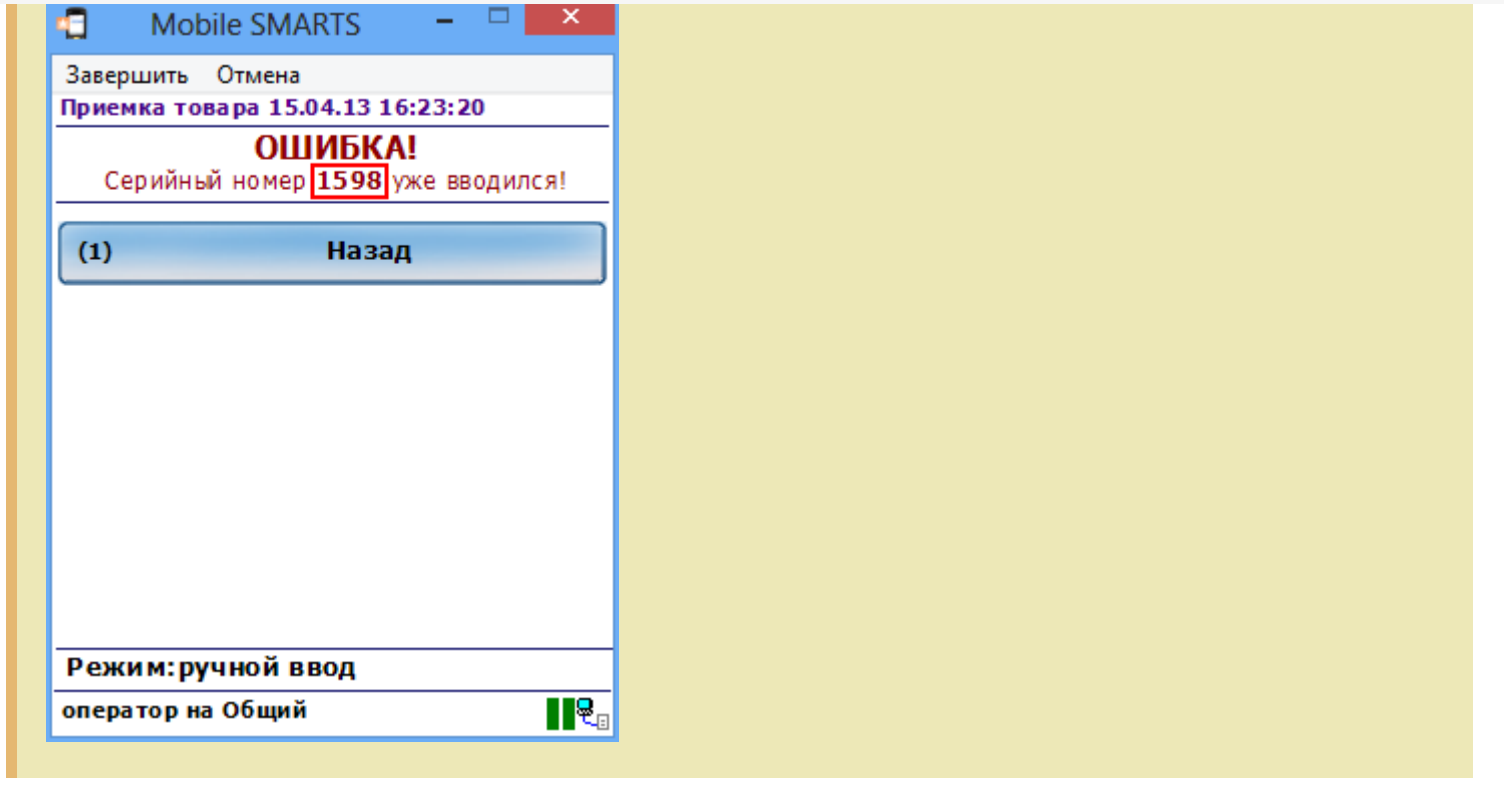

серийные номера

ß

Не нашли что искали?

 $\odot$ Задать вопрос в техническую поддержку